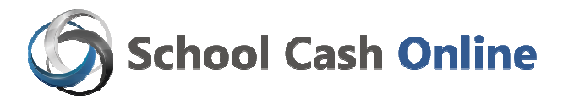

We are very excited to announce that we are one of the first schools in Bluewater District School Board to offer parents the convenience of paying online for school activities, field trips and sports events.

For safety and efficiency reasons, we want to reduce the amount of cash and cheques coming into our school. We are asking parents to please take 5 minutes to register, by following the steps below. Once you are registered online, you will begin receiving emails about fee related activities your student may become involved in.

## Register Online:

- Step 1: **bwdsb.schoolcashonline.com**
- Step 2: Register by selecting the "Get Started Now" and following the steps.
- Step 3: After you receive the confirmation email, please select the 'click here' option, login in and add each of your children to your household account.

## $\checkmark$ Convenient  $\checkmark$ Safe  $\checkmark$ Secure

The Parent Help Desk is available to solve any puzzles that parents may have when using School Cash Online 24/7 (365 days).

#### School Cash Online – Parent Help Desk 1-866-961-1803 parenthelp@schoolcashonline.com

# Flash Alerts – Know What is Going on in Your School

## You can book Parent/Teacher interviews!

You could receive your Newsletters through FlashAlerts!

- 1. On the Internet go to whss.flashalerts.com or www.whss.bwdsb.on.ca and click on FlashAlerts.
- 2. Click on the SIGN UP button. (Upper right corner).
- 3. Type in your Login information. For example if your name is Bobby Pin your login could be bobbypin. Type in a password you will never forget. Confirm your password by typing it again in the Confirm Password box.
- 4. Type in your first, middle and last name in the appropriate boxes.
- 5. The next section is for your Contact Information. Type in your email, home phone number, work phone number, cell number and secondary e-mail if possible.

## 6. Leave the Location section blank.

- 7. Select the way that you wish to be contacted if there is an emergency at school such as a real lockdown or a fire.
- 8. The next section is for urgent notifications. This is when your child is ill and we need to contact you.
- 9. The final area is for general notification of school events such as parent's night, open house or when the report cards go home (e-mail is recommended).
- 10. Finally, check off the box at the bottom of the page so the school can use all the information that you have typed in and click on the Register button. (All contact information is kept confidential).